Ejercicio 1.7.1 Clip de papeles

### Tarea

El clip de papeles bocetado en la figura se define sabiendo que:

- $\sqrt{2}$  La forma es la mostrada en la figura
- $\sqrt{2}$  El tamaño se define como sigue:
	- La longitud total es 1.2 pulgadas V.
	- $\sqrt{ }$  La anchura total es 0.4 pulgadas
	- $\sqrt{ }$  La longitud del lazo interior es 0.9 pulgadas
	- La separación mínima entre alambres V es 0.01 pulgadas
	- $\sqrt{ }$  Los extremos A y B están alineados con el punto medio del tramo recto S
	- $\sqrt{2}$  El diámetro del alambre es 0.04 pulgadas

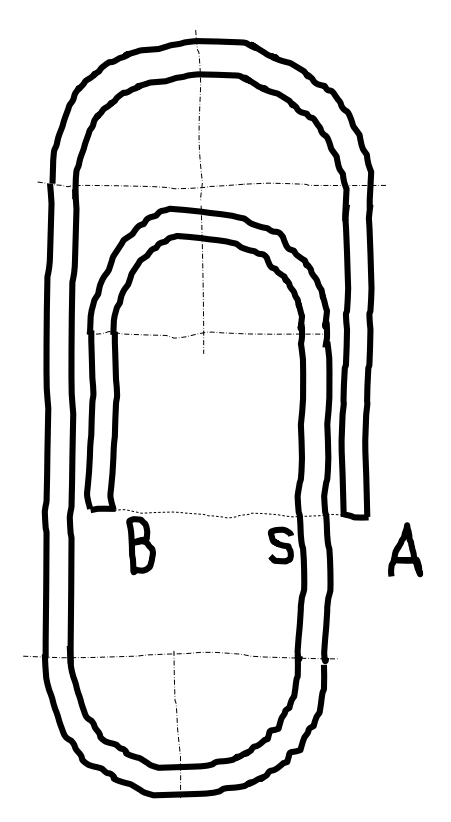

### Tareas:

- Obtenga el modelo sólido de la pieza A
- В Calcule los radios de los arcos de curvado del alambre, y su longitud total

# **Estrategia**

 $116$ .86

Tarea

**Estrategia** Ejecución Conclusiones Dibuje la línea media del clip y utilícela como trayecto

- Croquice la forma
- Añada las restricciones y dimensiones
- $\widehat{L}$  Dibuje un círculo en un plano normal, y utilícelo como perfil
- Obtenga el modelo mediante una operación de barrido

 $4$  Use las capacidades paramétricas del bocetador para determinar mediante dimensiones auxiliares los radios pedidos

# **Estrategia**

Tarea

#### **Estrategia**

Ejecución

Conclusiones

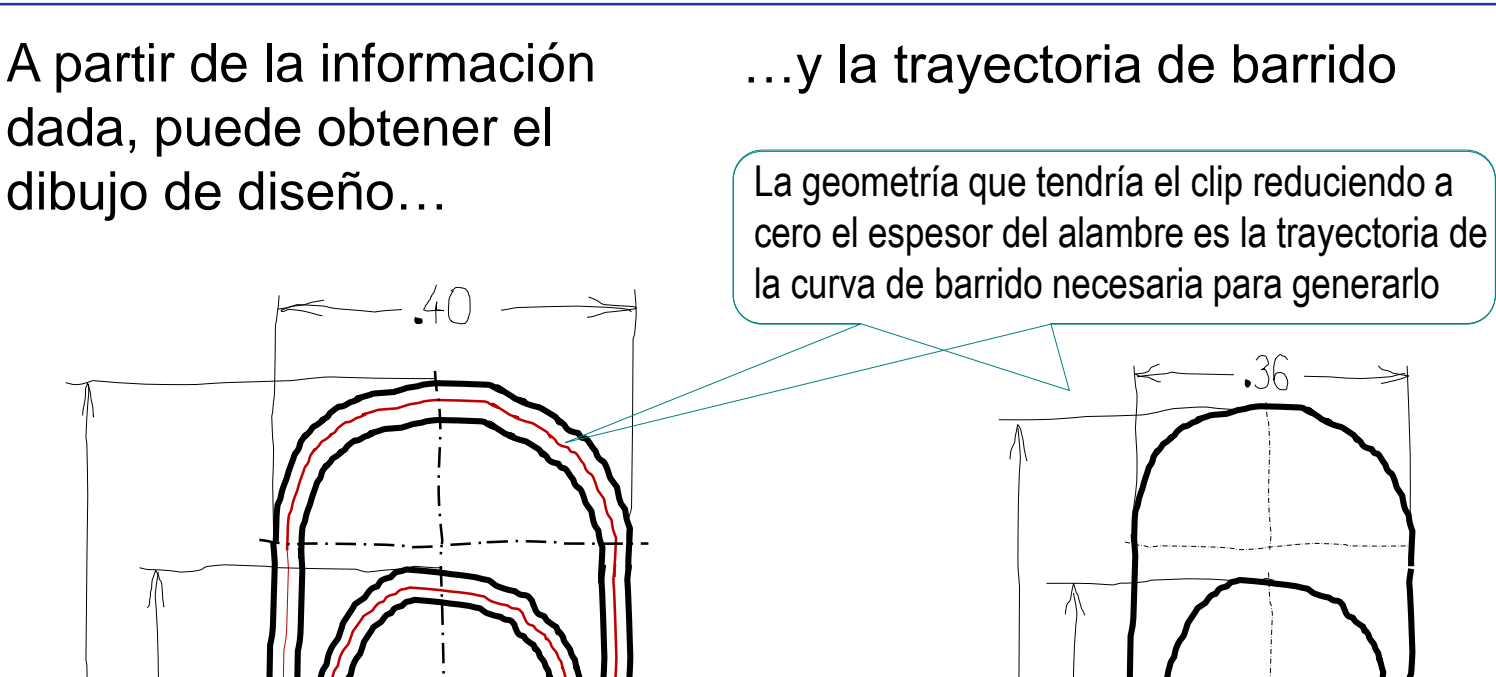

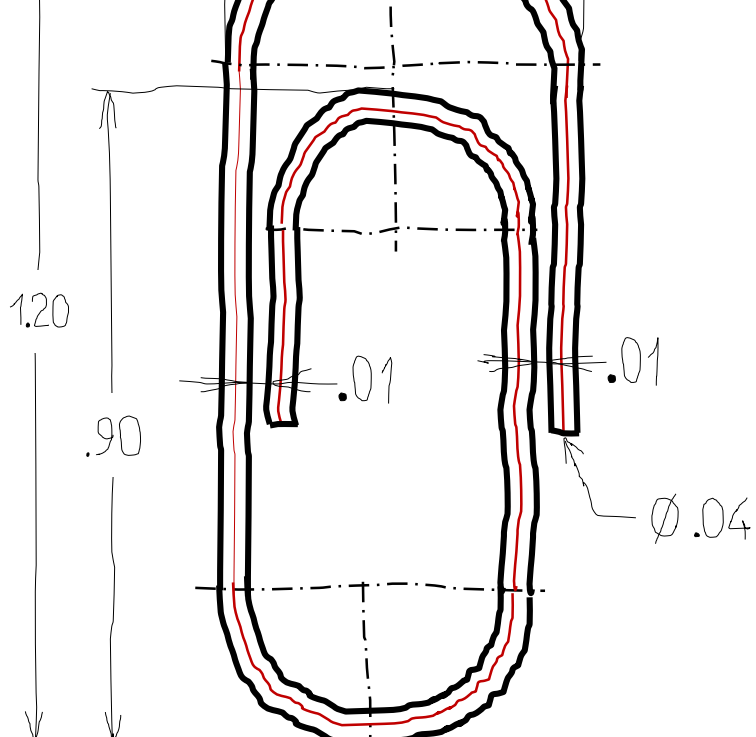

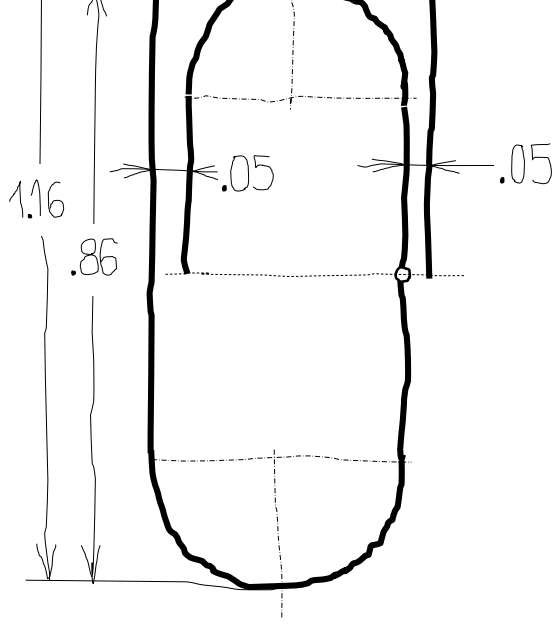

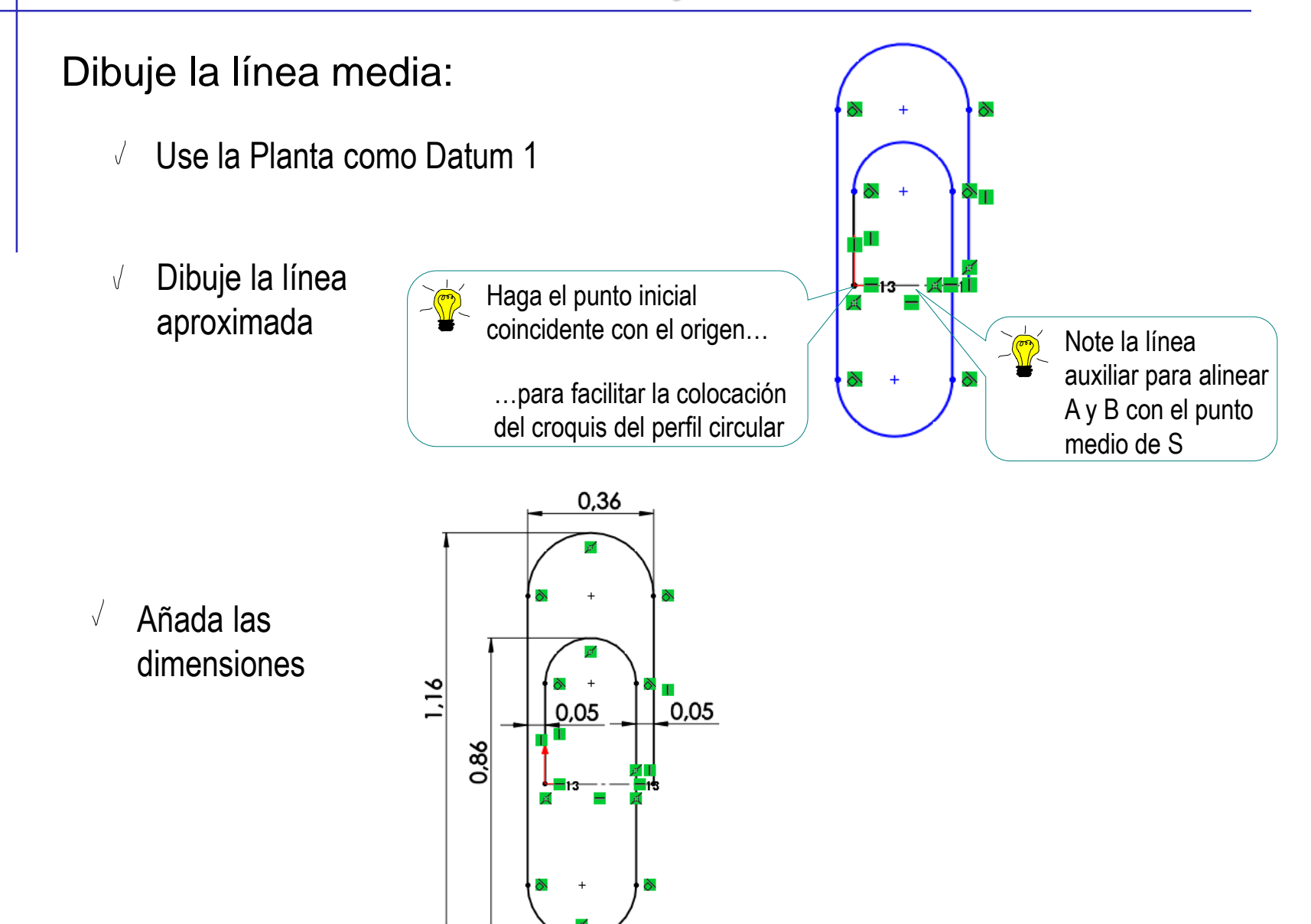

Tarea

Estrategia **Ejecución**

Conclusiones

Tarea Estrategia **Ejecución**

Conclusiones

### Dibuje el perfil circular:

- Use el Alzado como  $\sqrt{2}$ Datum 2
- Dibuje el círculo y añada  $\sqrt{ }$ su diámetro

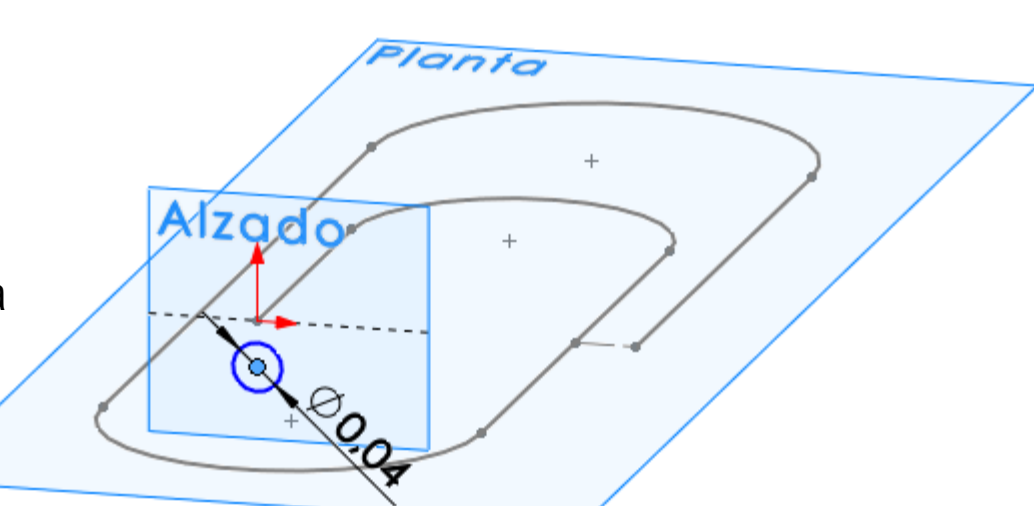

Hágalo concéntrico  $\sqrt{ }$ con el origen

> ¡Si el perfil no es concéntrico con el trayecto, el barrido dará lugar a un modelo diferente del buscado!

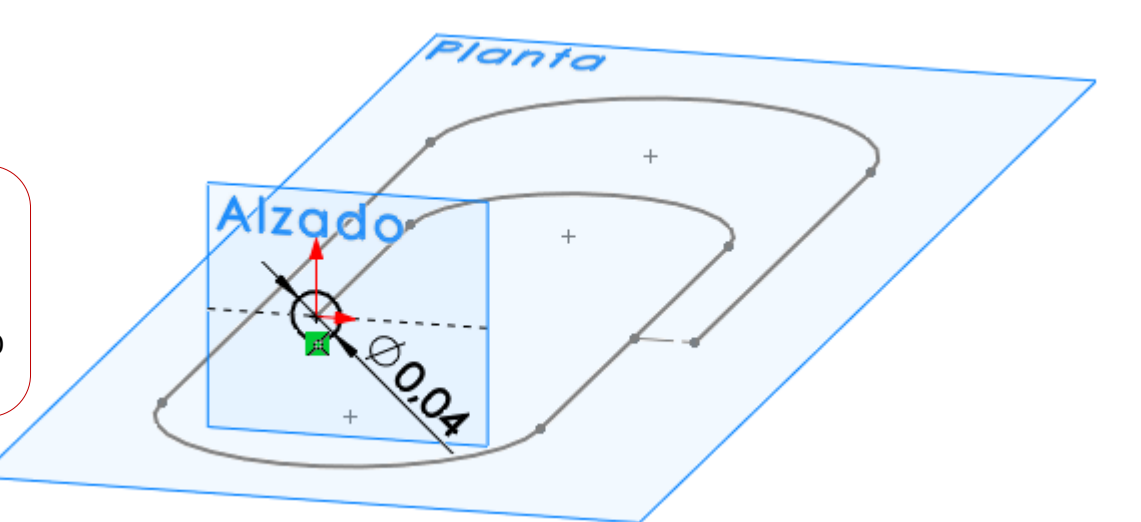

Saliente/Base barrido

Saliente,

ſЮ

Q

Revolución de

saliente/base saliente/base &

Archivo Edición Ver Insertar Herramientas Simulation

Barre un perfil cerrado a lo largo de una trayectoria abierta o cerrada

Saliente/Base barrido

Obtenga el clip barriendo el perfil a lo largo del trayecto:

 $25$  SOLIDWORKS

û Extruir

#### Seleccione  $\sqrt{ }$ *Saliente/Base barrido*

- Seleccione el  $\sqrt{ }$ círculo como perfil
- Seleccione la  $\sqrt{ }$ línea media como trayecto

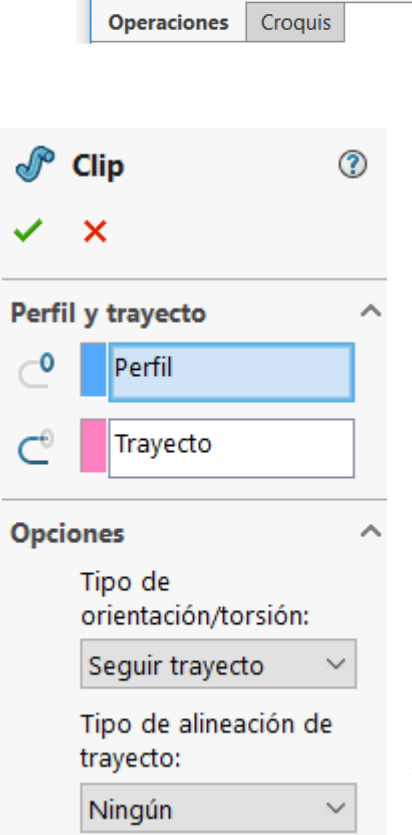

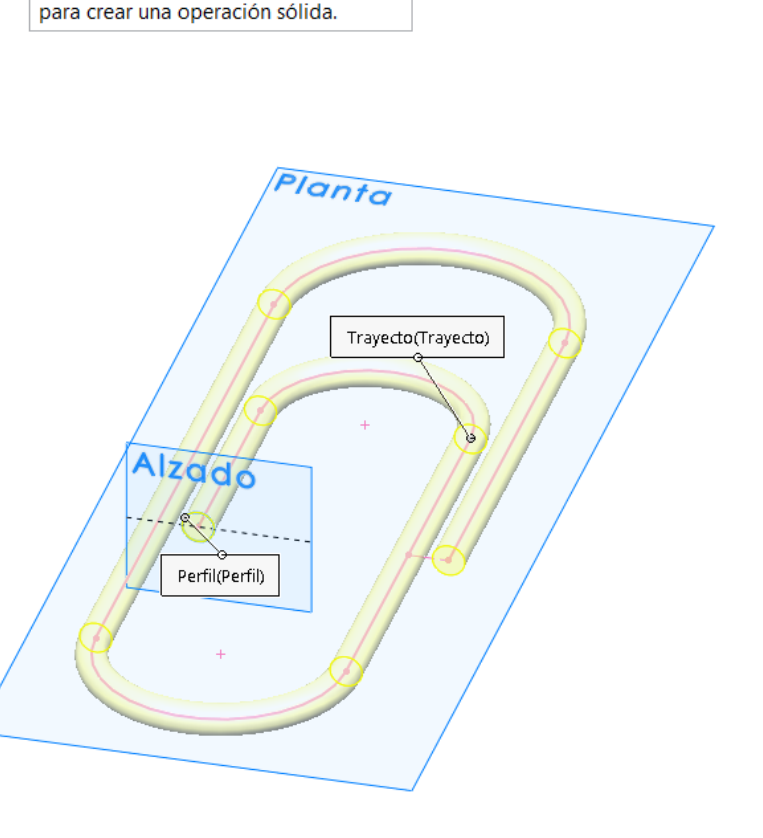

íð.

Tarea

Estrategia **Ejecución**

**Conclusiones** 

Tarea Estrategia **Ejecución** Conclusiones Algunas veces, la línea compuesta del trayecto puede no ser detectada como una misma línea…

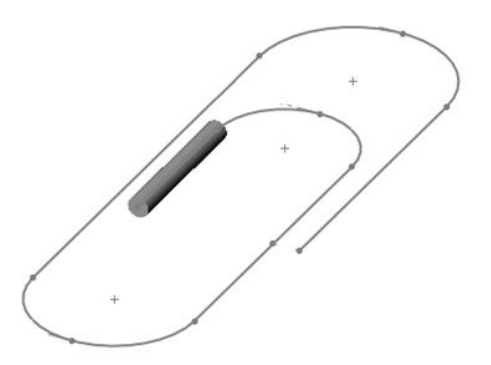

… en tales casos, use *Curva compuesta* para combinar todas las líneas en una única curva de trayecto

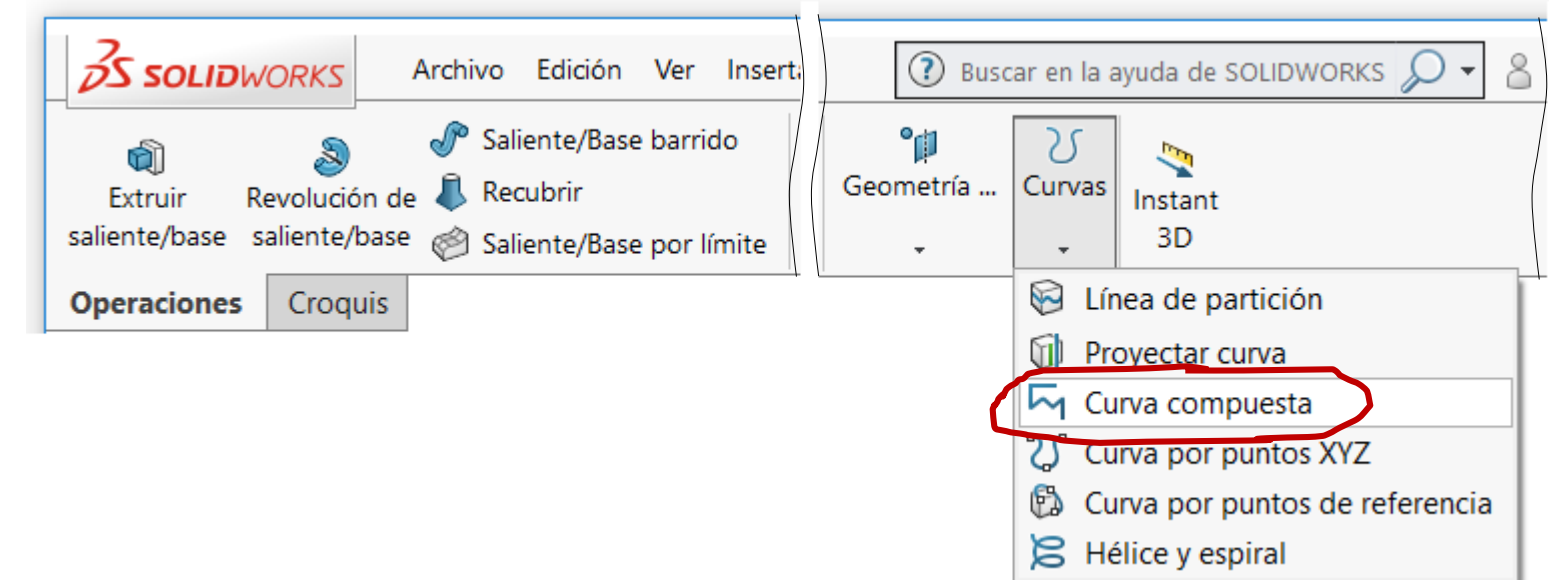

Tarea Estrategia **Ejecución**

Conclusiones

Los radios de curvado del alambre se calculan fácilmente analizando el modelo… 0.36

…pero también se pueden calcular automáticamente, añadiendo las correspondientes cotas al croquis de la línea media

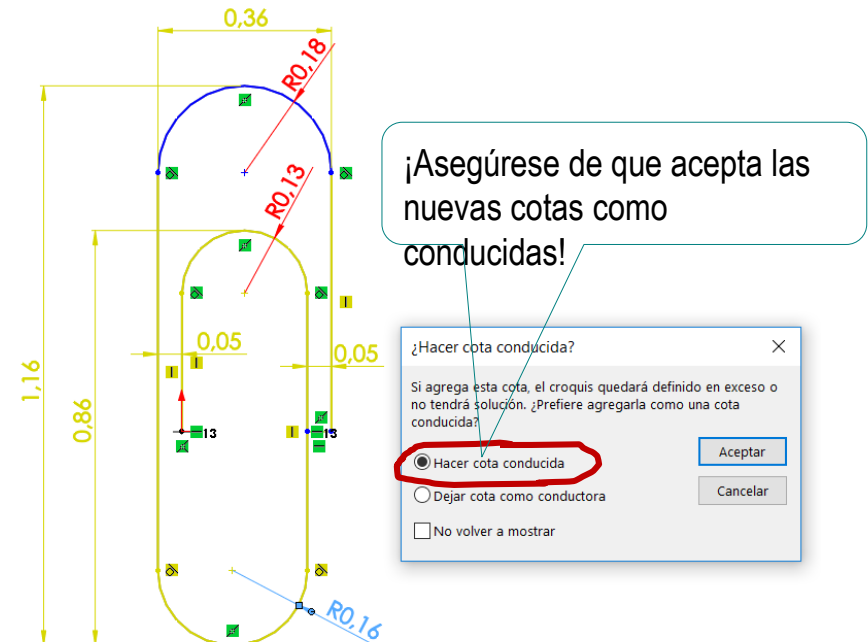

También es fácil calcular automáticamente la longitud total del trayecto

Junto con las longitudes de los tramos rectos y los radios de curvado, son los datos necesarios para fabricar el clip

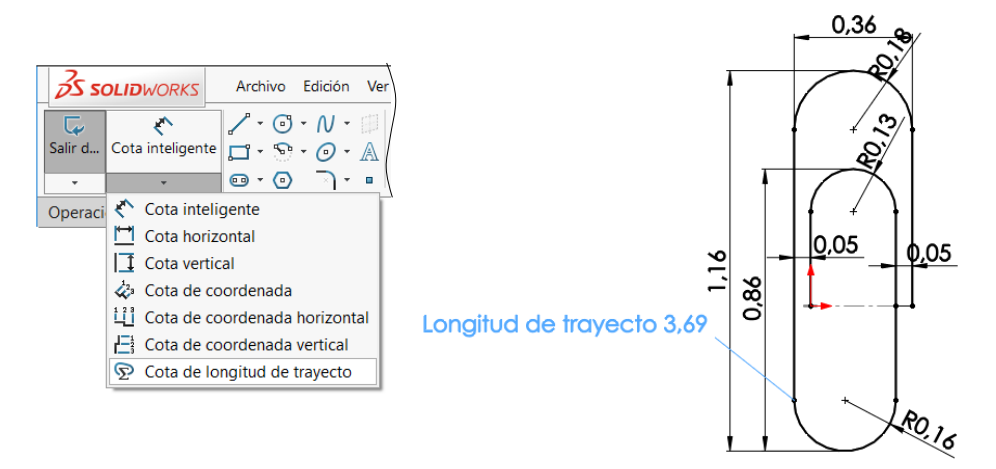

## **Conclusiones**

Tarea Estrategia Ejecución

**Conclusiones**

Las curvas se pueden usar como trayectos para operaciones de barrido generalizado

La posición relativa entre el trayecto y el perfil es crítica…

> …por lo que los datums deben escogerse cuidadosamente

 $\mathbf{\hat{S}}$  Es posible combinar diferentes curvas para obtener una única curva compleja dentro de un mismo croquis